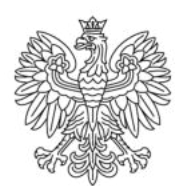

Ministerstwo Rodziny i Polityki Społecznej

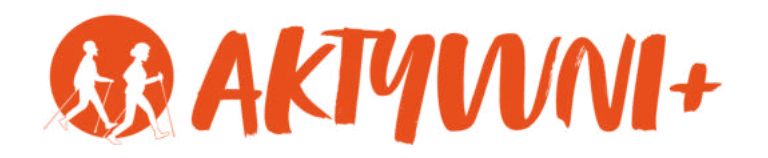

## SENIOR 2.0 e-**BANKOWE KONTO INTERNETOWE zasady bezpieczeństwa**

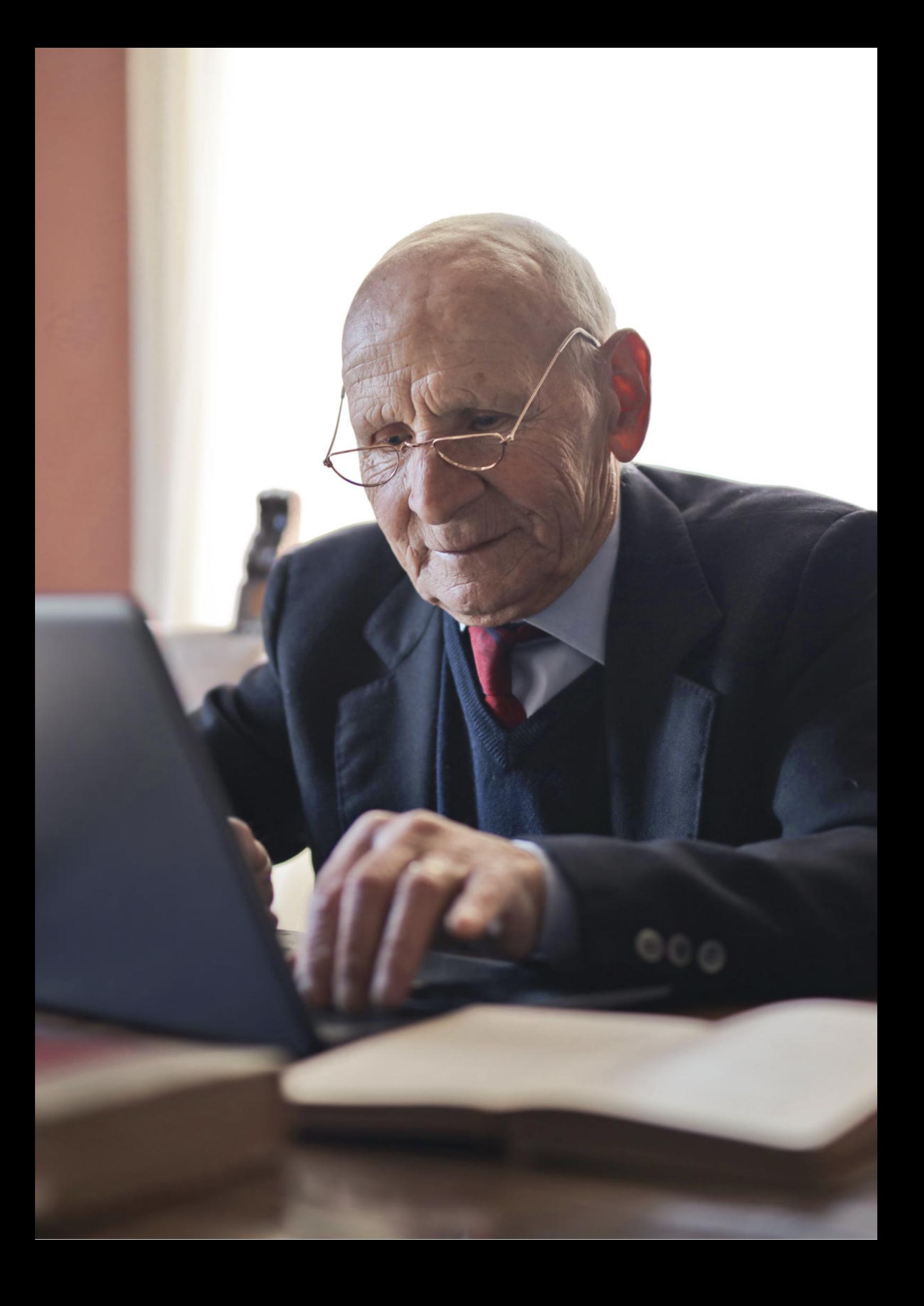

Witam Państwa serdecznie,

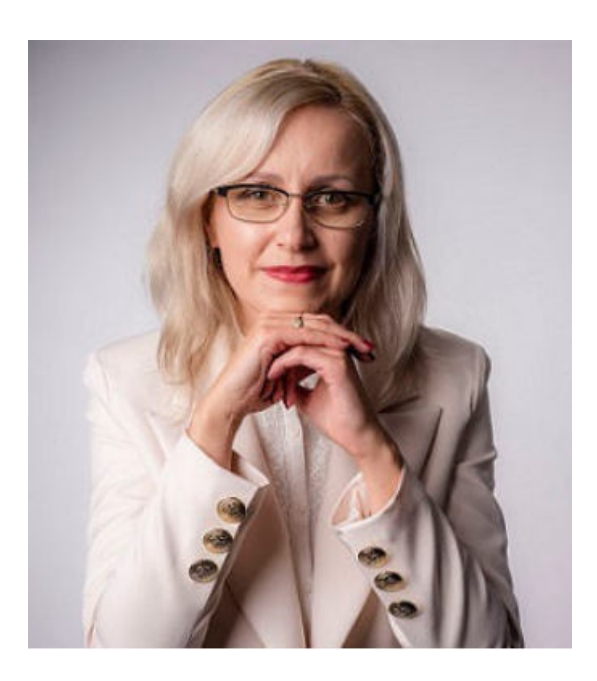

Broszura, którą trzymają Państwo w rękach, została przygotowana przez Fundację "Idea dla Ciebie" jako część projektu "e-SENIOR 2.0" współfinansowanego przez Ministerstwo Rodziny i Polityki Społecznej w ramach Programu Wieloletniego na rzecz Osób Starszych "Aktywni+" na lata 2021-2025. Edycja 2023. Projekt ten dedykowany jest zarówno dla osób, które nie miały do tej pory do czynienia z urządzeniami takimi jak bankomat, komputer, tablet, czy smartfon, jak również dla tych, które są na początku tej drogi. Celem tego projektu jest przede wszystkim przedstawienie Seniorom podstawowych zasad bezpieczeństwa dotyczącego użytkowania tych urządzeń. Zapraszam Państwa do zapoznania się z niniejszą publikacją w której w prosty i przystępny sposób przedstawione zostaną podstawowe informacje związane z bezpiecznym korzystaniem z bankowego konta internetowego.

Z wyrazami szacunku,

Agnieszka Janczura

Prezes Fundacji "Idea dla Ciebie"

# **> YouTube**

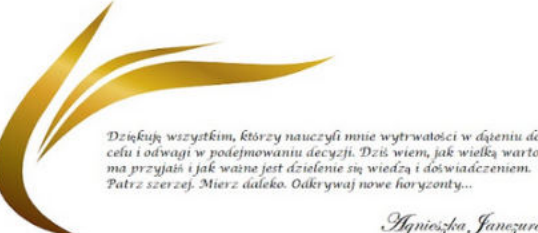

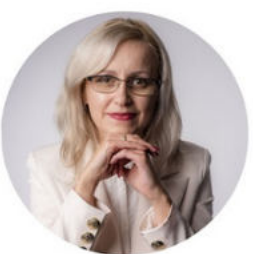

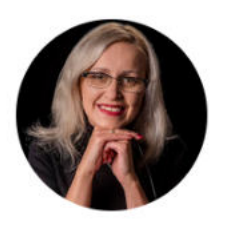

## Idea dla Ciebie

@ideadlaciebie · 1,11 tys. subskrybentów · 145 filmów deą naszej Fundacji jest inspirowanie do zmian i odkrywania nowych możliwości niezależ... > deadlaciebie.org/wspieraja-nas Subskrybuj

Główna Wideo Shorts Playlisty Społeczność Kanały Informacje  $\mathcal{Q}$ 

Zapraszam na kanał YouTube "Idea dla Ciebie", na którym znajdą Państwo filmy przygotowane z myślą o Seniorach pod następującymi tytułami:

- Jak bezpiecznie korzystać z bankomatu? 1.
- Oszustwa internetowe skierowane do seniorów. 2.
- Bankowe konto internetowe zasady bezpieczeństwa. 3.
- Podstawy Worda dla seniorów. 4.
- 5.Podstawy Excela dla seniorów.

## **www.e-senior.org.pl**

Na stronie internetowej www.e-senior.org.pl również znajdą Państwo powyższe filmy, ale także niniejszy skrypt do samodzielnego pobrania i wydrukowania. Zapraszam.

## **JAK ZAŁOŻYĆ bankowe konto internetowe?**

W dzisiejszych czasach coraz więcej osób korzysta z bankowości internetowej ze względu na jej wygodę i dostępność. Jeśli chcesz założyć swoje własne konto internetowe najlepiej zrobić to w oddziale banku. Jest kilka kroków, które należy podjąć. Poniżej przedstawiamy kompleksową instrukcję, która pomoże Ci w tym procesie.

## **KROK 1 WYBIERZ BANK GODNY ZAUFANIA**

Pierwszym krokiem jest wybór odpowiedniego banku, który oferuje bankowość internetową. Istnieje wiele banków oferujących tę usługę, dlatego warto spędzić nieco czasu na dokładne zbadanie różnych opcji. Przyjrzyj się opłatom, dostępnym funkcjom i opinii innych klientów, aby znaleźć najlepszą opcję dla siebie.

## **KROK 2 PRZYGOTUJ DOKUMENTY**

Przed wizytą w oddziale banku, upewnij się, że masz przy sobie wszystkie niezbędne dokumenty. Zazwyczaj będzie potrzebny dowód osobisty lub paszport oraz informacje dotyczące dochodu, takie jak ostatnie wypłaty lub informacje o zatrudnieniu.

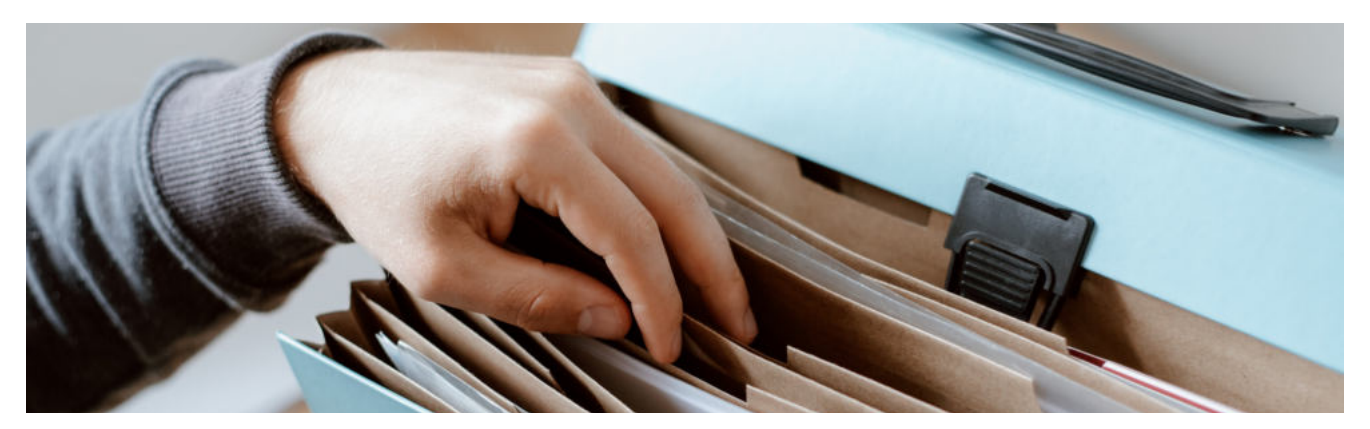

## **KROK 3 USTAL TERMIN WIZYTY**

Skontaktuj się z wybranym bankiem i umów się na spotkanie w oddziale. Możesz to zrobić telefonicznie, za pośrednictwem strony internetowej banku lub wizytując oddział osobiście.

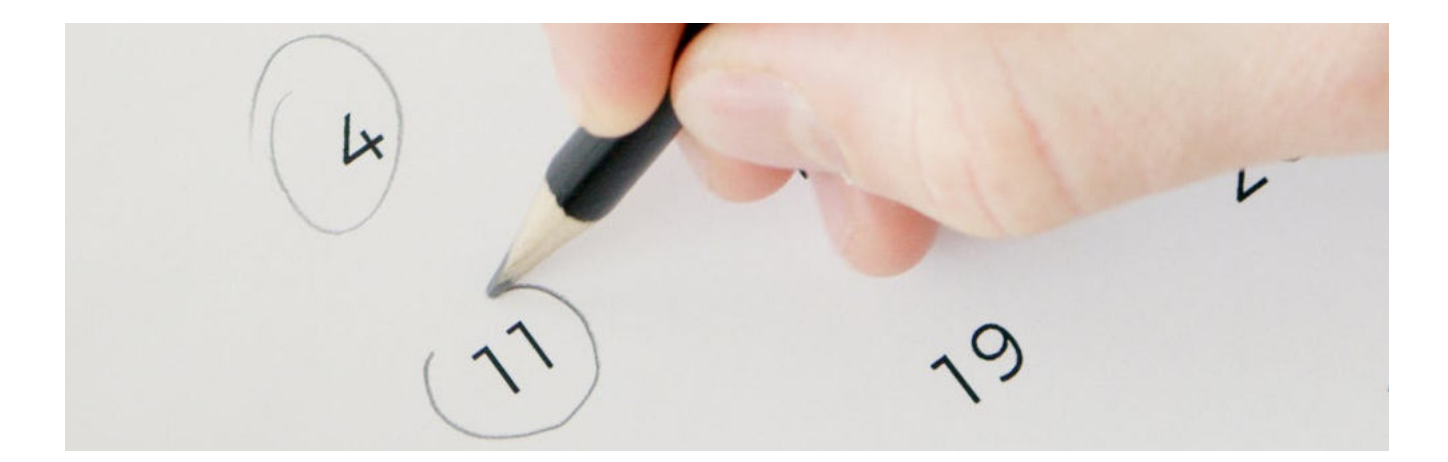

## **KROK 4 PRZYJDŹ DO ODDZIAŁU BANKU**

W dniu umówionego spotkania, przyjdź do wybranego oddziału banku o umówionej godzinie. Upewnij się, że masz wszystkie dokumenty przy sobie oraz dodatkowo przygotuj jakiekolwiek pytania lub obawy, które chciałbyś poruszyć z pracownikiem banku.

## **KROK 5 SPOTKANIE Z PRACOWNIKIEM BANKU**

Po przybyciu do oddziału, zostaniesz poproszony przez pracownika banku o udzielenie podstawowych informacji dotyczących zakładanego konta. Pracownik banku zada Ci pewne pytania, aby zweryfikować Twoją tożsamość oraz odpowiednio dopasować ofertę konta do Twoich potrzeb.

## **KROK 6 WYBÓR OPCJI KONTA**

Kiedy pracownik banku pozna Twoje potrzeby i wymagania, przedstawi Ci różne opcje konta, które dają dostęp do bankowości internetowej. Będziesz musiał dokonać wyboru między różnymi typami konta, które mogą różnić się kosztami i funkcjonalnościami. Zwróć uwagę na limity transakcji, opłaty za przelewy, dostępność obsługi klienta itp.

## **KROK 7 PODPISANIE DOKUMENTÓW**

Jeśli zdecydujesz się na konkretne konto, zostaniesz poproszony o podpisanie umowy i regulaminu banku. Upewnij się, że dokładnie przeczytałeś wszystkie warunki umowy przed podpisaniem. Jeśli masz jakiekolwiek wątpliwości, zapytaj pracownika banku o wyjaśnienie.

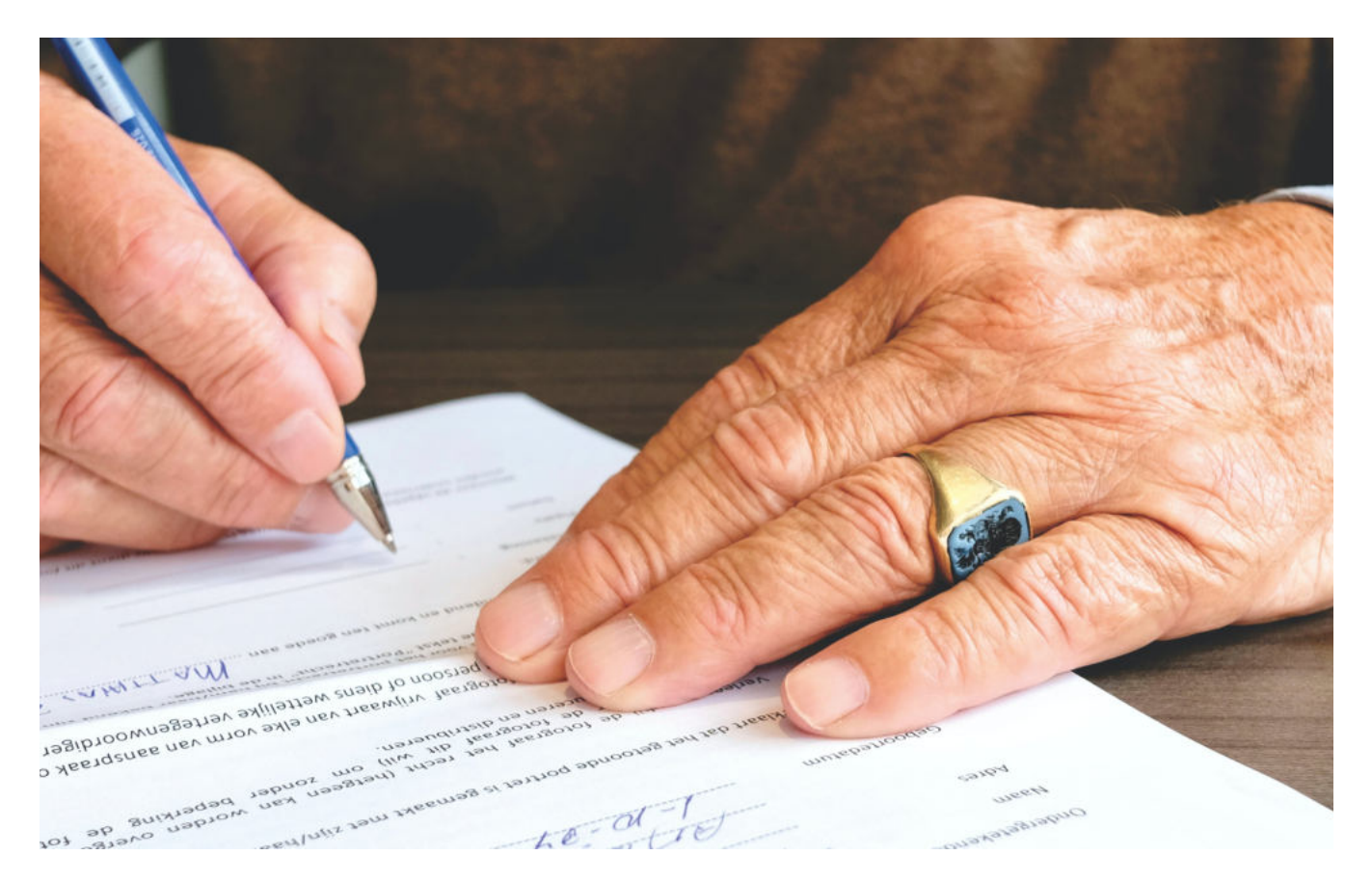

## **KROK 8 AKTYWACJA KONTA**

Po podpisaniu umowy, pracownik banku pomoże Ci w aktywacji Twojego konta internetowego. Otrzymasz dane logowania, takie jak nazwa użytkownika i hasło, które będziesz musiał używać do logowania do bankowości internetowej.

## Zaloguj się do bankowości internetowej

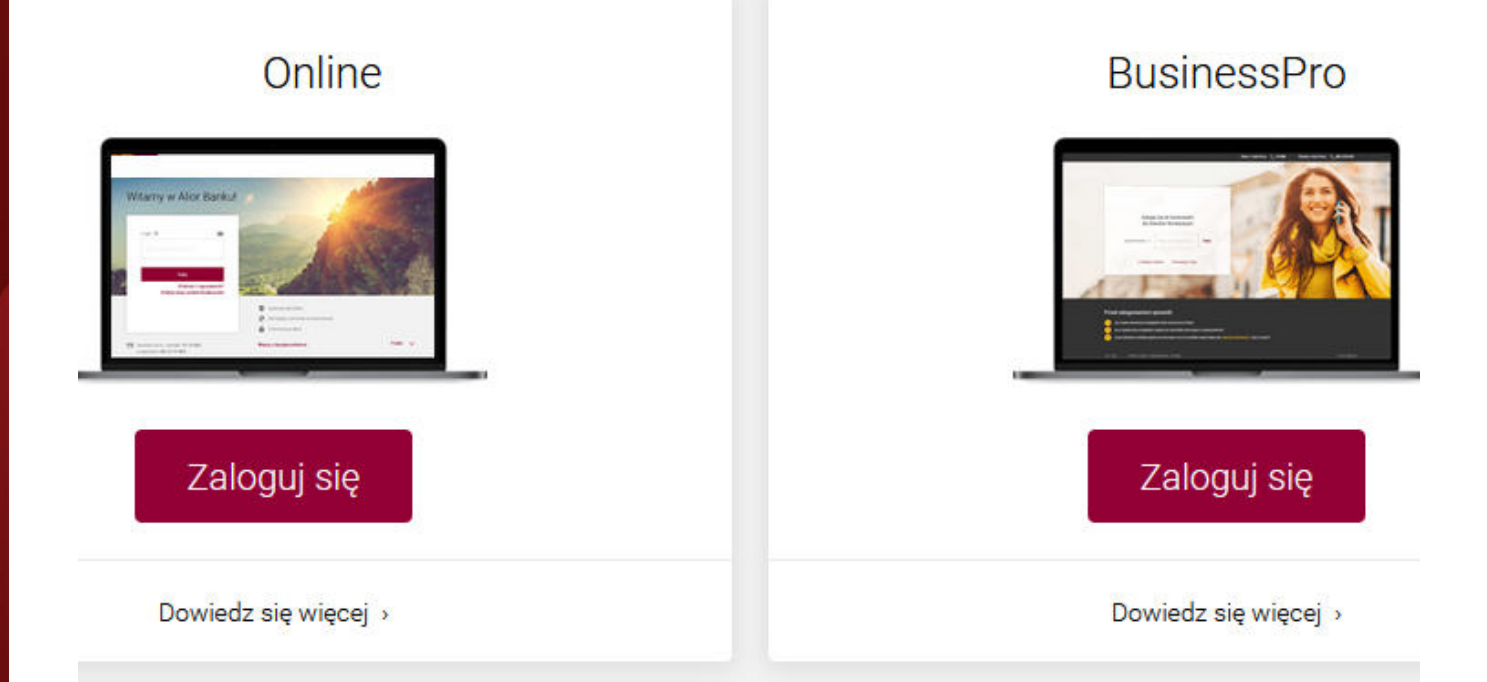

## **KROK 9 APLIKACJA MOBILNA (OPCJONALNIE)**

Zainstaluj aplikację mobilną - W przypadku, gdy bank posiada aplikację mobilną, zainstaluj ją na swoim smartfonie. Aplikacja mobilna pozwoli Ci łatwo korzystać z bankowości internetowej na urządzeniach mobilnych.

## **KROK 10 PIERWSZE LOGOWANIE**

Po aktywowaniu konta, zapoznaj się z różnymi funkcjami dostępnymi w bankowości internetowej. Możesz sprawdzać stan konta, przeprowadzać przelewy, płacić rachunki online, zamawiać karty debetowe lub kredytowe, zarządzać swoimi oszczędnościami i wiele więcej.

Założenie bankowego konta internetowego w oddziale banku nie jest skomplikowanym procesem, ale wymaga kilku kroków. Postępując zgodnie z powyższą instrukcją, będziesz mógł szybko i sprawnie założyć swoje własne konto i cieszyć się korzyściami płynącymi z bankowości internetowej. Pamiętaj, że zawsze warto dokładnie czytać umowy i regulaminy oraz zadawać pytania pracownikom banku, jeśli masz jakiekolwiek wątpliwości.

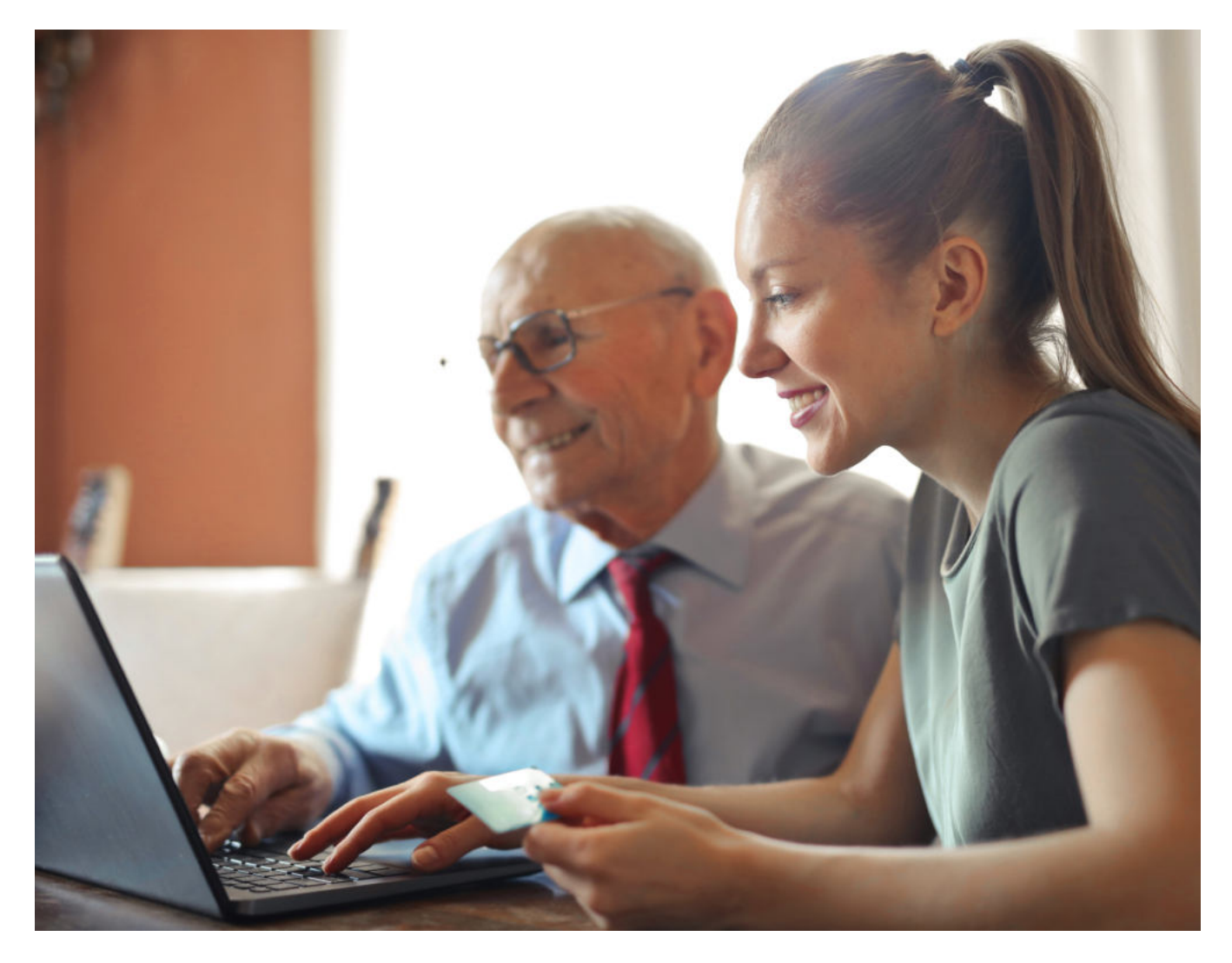

## **ZASADY BEZPIECZNEGO KORZYSTANIA Z BANKOWEGO KONTA INTERNETOWEGO**

## **ZASADA 1 WYBIERZ BANK GODNY ZAUFANIA**

Po pierwsze, należy zacząć od założenia konta bankowego w renomowanym i zaufanym banku. Wybór odpowiedniego miejsca, gdzie będziemy przechowywać nasze finanse, jest kluczowy dla naszego bezpieczeństwa. Banki o ugruntowanej pozycji na rynku mają wiele większe doświadczenie w kwestiach związanych z ochroną danych klientów. Dlatego warto skonsultować wybór banku z bliskimi lub znajomymi, którzy mają już doświadczenie w korzystaniu z usług bankowości internetowej. czytnika kart. Karta powinna być odwrócona numerem do góry, a czip karty (srebrny lub złoty kwadracik zamieszczony na karcie) powinien być bliżej bankomatu niż użytkownika.

#### **ZASADA 2 WYBIERZ SILNE HASŁO**

Po drugie, należy pamiętać o stosowaniu silnych haseł. Hasło do naszego konta bankowego powinno być możliwie najbardziej skomplikowane, zawierające kombinację małych i dużych liter, cyfr oraz znaków specjalnych. Ważne jest również, aby nie używać tego samego hasła do różnych usług internetowych, ponieważ w przypadku włamania do jednej z tych usług, hakerzy mogliby mieć dostęp do naszych danych bankowych.

## **ZASADA 3 KORZYSTAJ Z WŁASNEGO KOMPUTERA**

Po trzecie, należy unikać korzystania z nieznanych komputerów oraz sieci Wi-Fi publicznych. Nieznane komputery mogą być zainfekowane złośliwym oprogramowaniem, które potencjalnie może przechwytywać nasze dane logowania. Sieci Wi-Fi publiczne są również niebezpieczne, ponieważ osoby trzecie mogą podsłuchiwać naszą komunikację. Wszystkie operacje bankowe powinny być wykonywane na prywatnym, zaufanym komputerze oraz za pomocą zabezpieczonej sieci Wi-Fi.

## **ZASADA 4 USTAW DODATKOWE ZABEZPIECZENIA**

Po czwarte, warto skorzystać z dodatkowych funkcji bezpieczeństwa oferowanych przez banki. Jedną z takich opcji jest dwuetapowe uwierzytelnianie, które wymaga podania dodatkowego kodu zgodnego z otrzymywanym SMS-em lub wygenerowanym przez aplikację mobilną banku. Ta funkcja zwiększa bezpieczeństwo naszego konta poprzez dodatkową warstwę ochrony przed nieautoryzowanym dostępem.

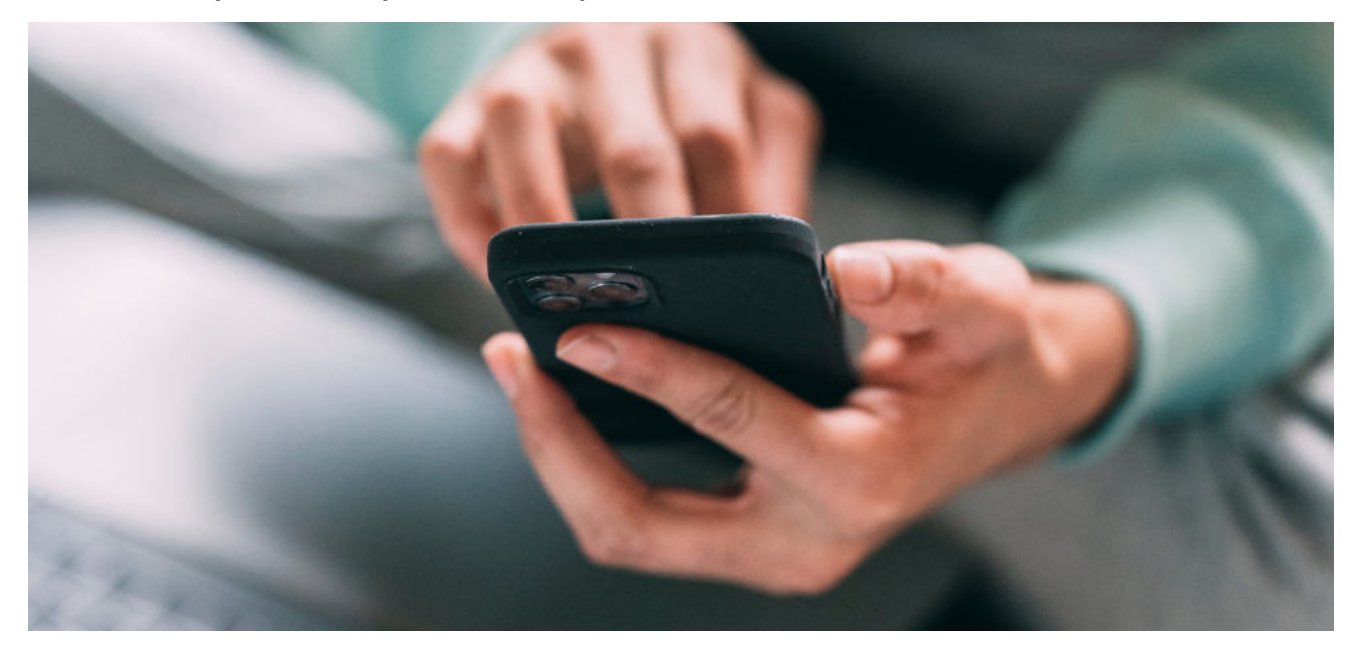

#### **ZASADA 5 SPRAWDZAJ HISTORIĘ OPERACJI**

Po piąte, należy regularnie sprawdzać historię transakcji na naszym koncie bankowym. W ten sposób będziemy mogli szybko wykryć i zgłosić nieautoryzowane transakcje. Banki często oferują powiadomienia SMS lub e-mail na temat każdej przeprowadzonej transakcji, co jest bardzo przydatne w monitorowaniu naszych finansów.

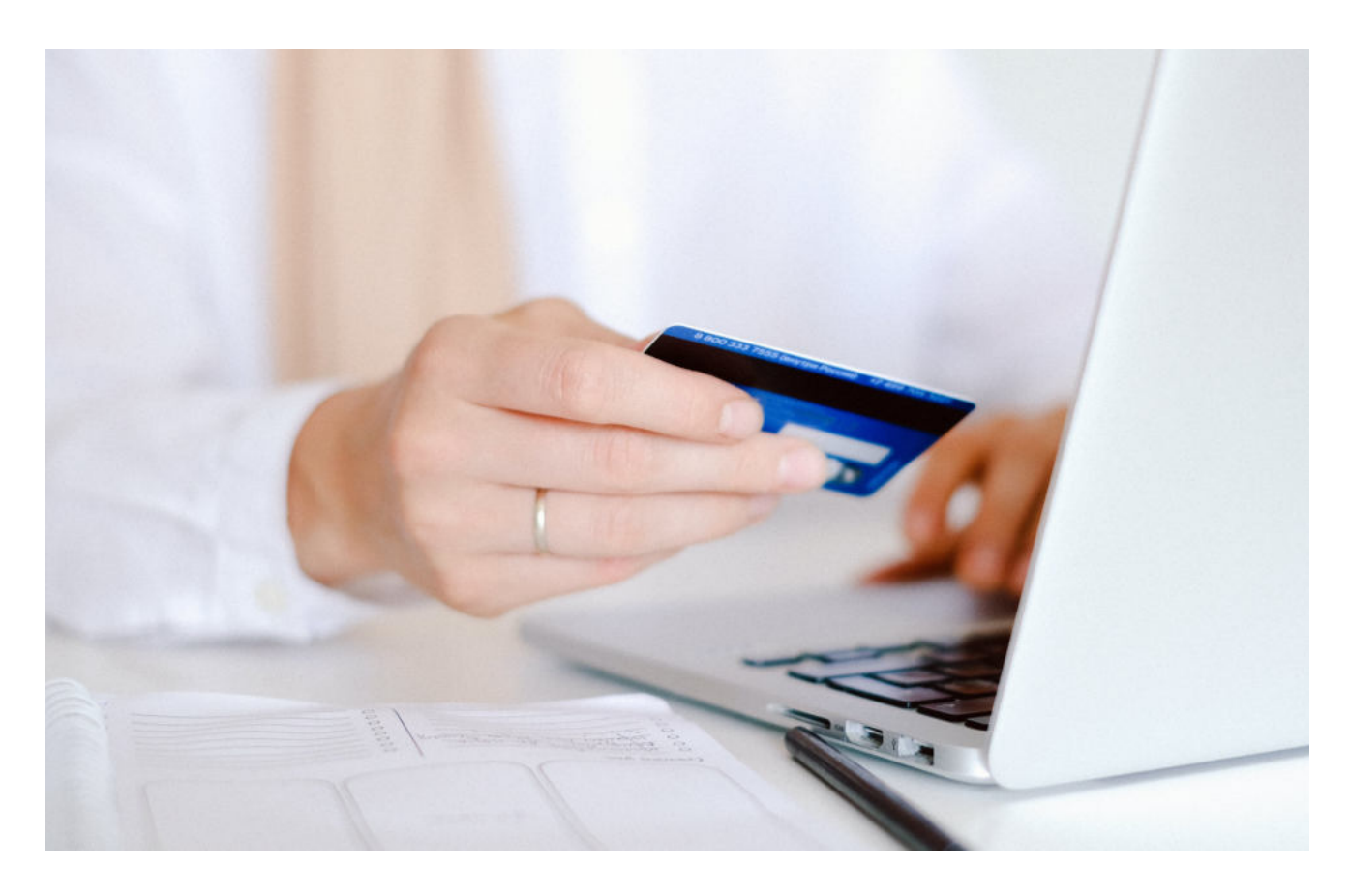

## **ZASADA 6 NIE PODAWAJ NIEZNAJOMYM DANYCH OSOBOWYCH**

Wreszcie, należy pamiętać o szacunku do własnych danych osobowych i nigdy nie podawać ich osobom trzecim. Banki nigdy nie będą prosiły o podanie hasła lub innych poufnych informacji drogą telefoniczną czy emailową. W przypadku podejrzenia próby wyłudzenia danych, warto skontaktować się bezpośrednio z bankiem i zgłosić incydent.

#### **PODSUMOWANIE**

Podsumowując, korzystanie z bankowego konta internetowego przez seniorów wymaga świadomości i przestrzegania pewnych zasad bezpieczeństwa. Ważne jest, aby wybrać renomowany bank, używać silnych haseł, unikać korzystania z nieznanych komputerów i sieci Wi-Fi publicznych, korzystać z dodatkowych funkcji bezpieczeństwa oferowanych przez banki, regularnie sprawdzać historię transakcji oraz zachować ostrożność przy podawaniu swoich danych osobowych.

Dzięki tym zasadom seniorzy mogą cieszyć się korzyściami płynącymi z dostępu do bankowości internetowej, jednocześnie zachowując bezpieczeństwo swoich finansów.

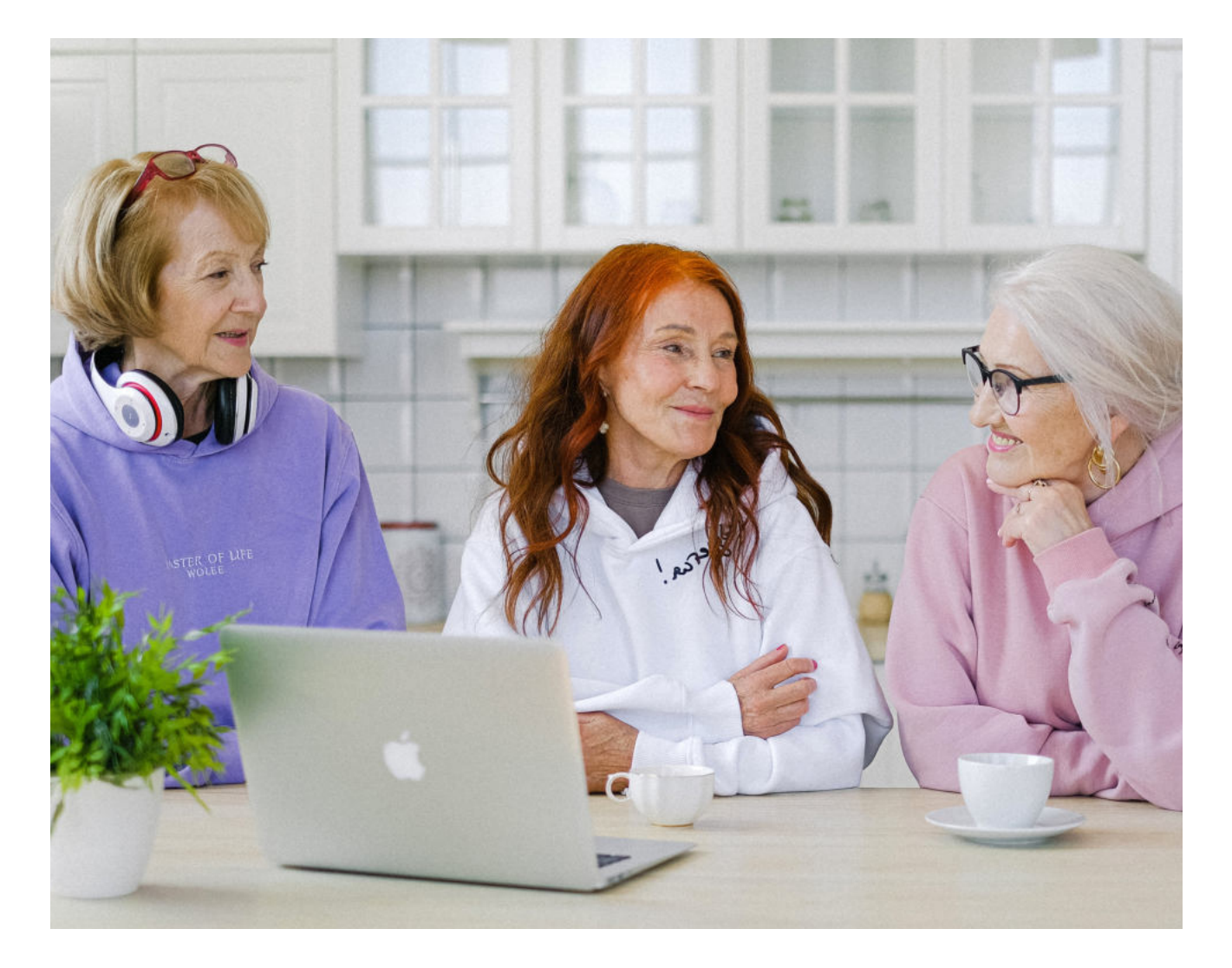

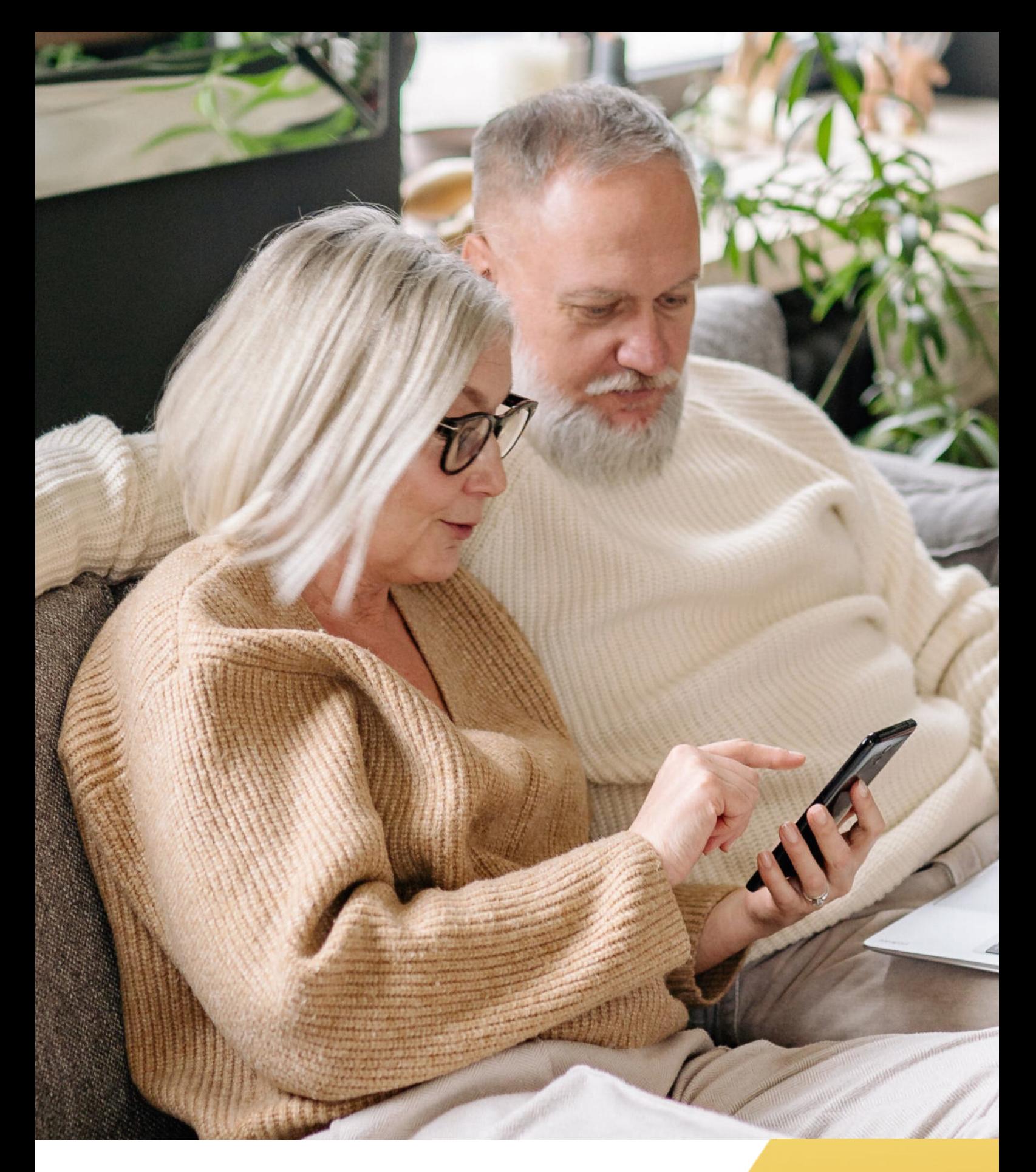

**FUNDACJA "IDEA DLA CIEBIE" Ignaców 14a 63-507 Kobyla Góra www.ideadlaciebie.org**